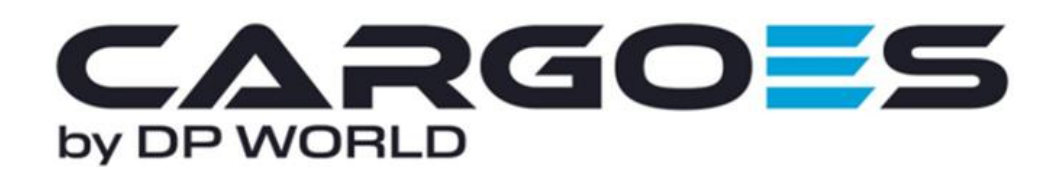

## **1.1 How to edit Company Details for DRS for an active company.**

A Company Admin must edit the details of a company, this action can only be performed once initial registration has been successfully approved. The registration will then need to again, be approved by the CNS Service Desk once editing has been completed.

To edit the company details, using the Cargoes Toolbar, navigate to Configure > Company Profile > Select applicable Company Name.

Click on the **Edit button** to amend the details.

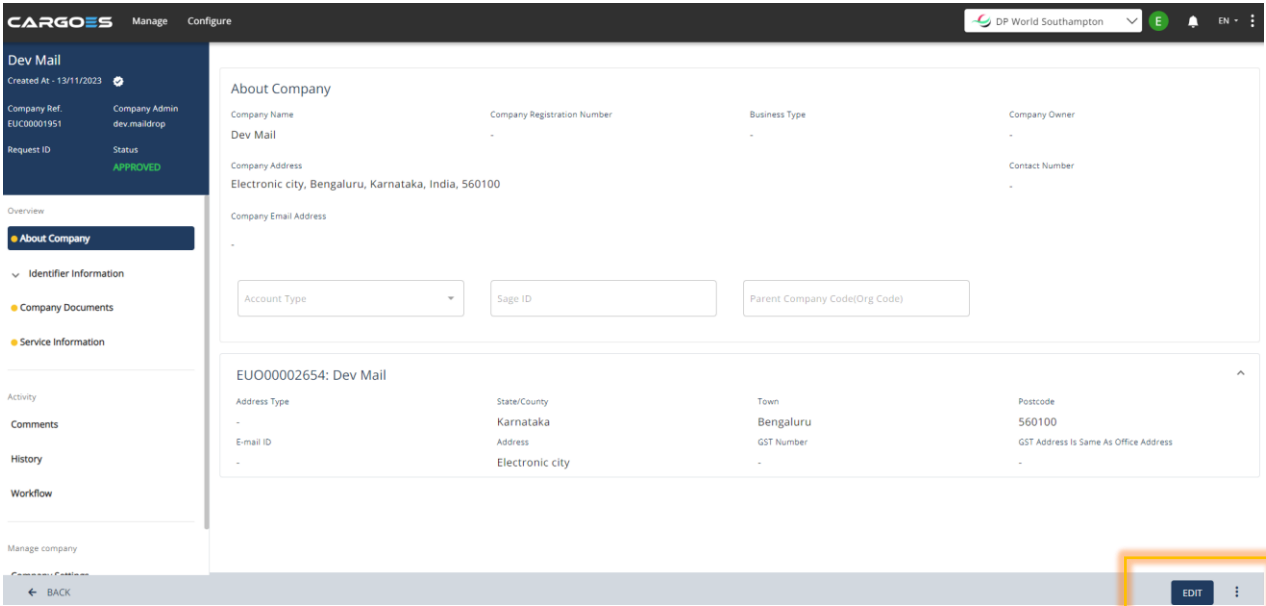

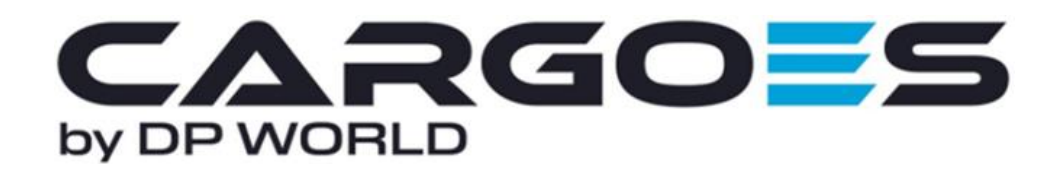

Amend the necessary fields and click on **Next** to navigate to the subsequent pages.

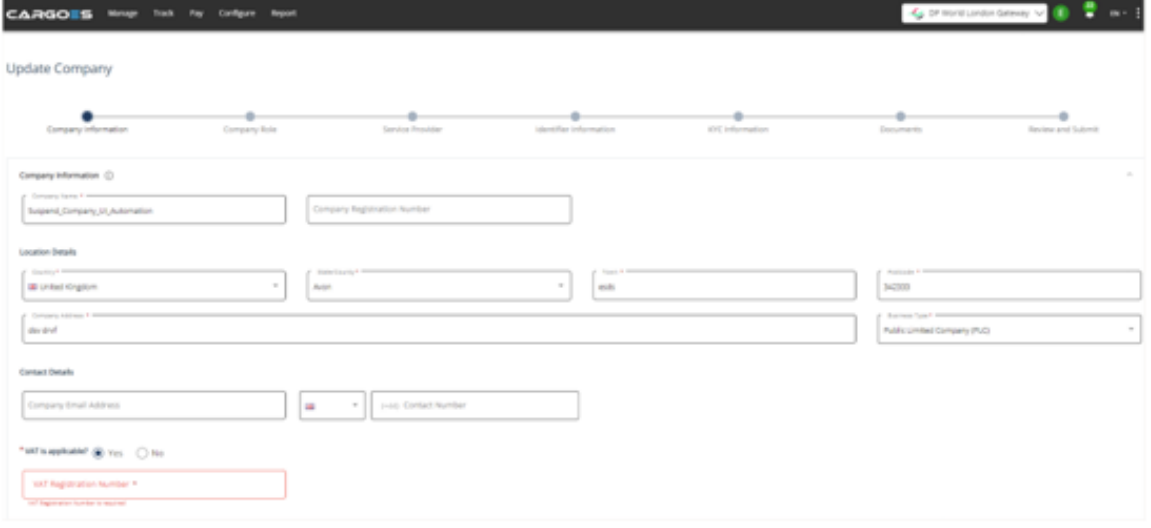

You will eventually navigate to the **"Service Provider"** section, here you must make sure you select "DP World Southampton", for access to the Driver Registration Service (DRS).

Update Company

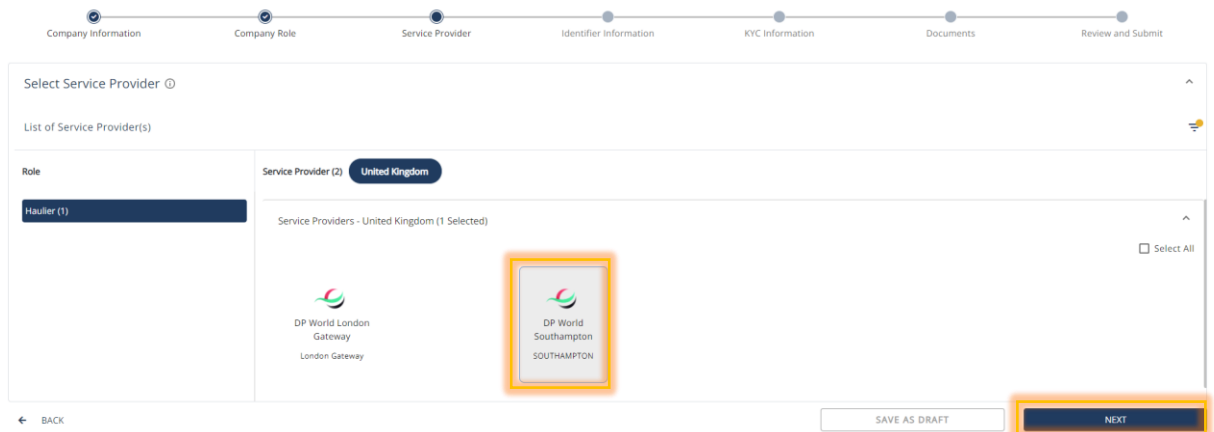

Once you click Next, this will bring you to the page where you can amend documents if required, if not **''Click Next''** and you will then be able to Review your change. Once all is ok **''Click submit''** and this will go to service desk for approval.

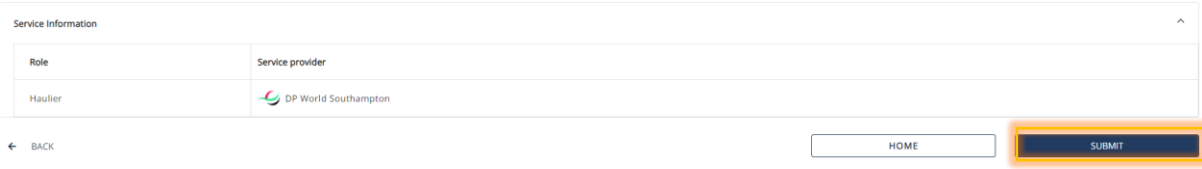